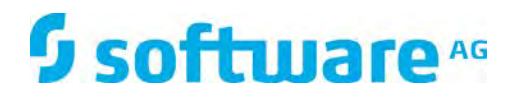

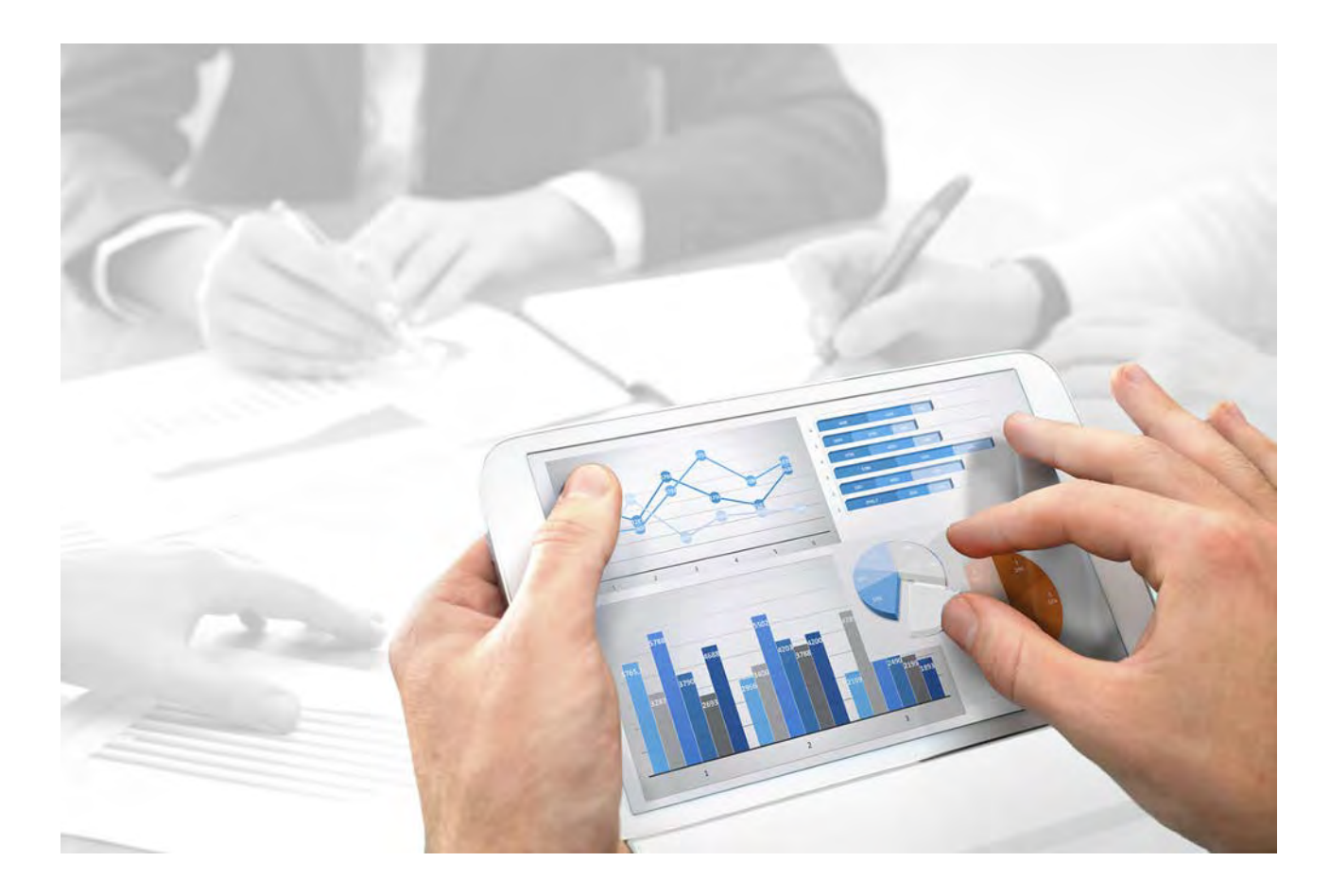

# システム構成 SAP® ソリューション マネージャに対 する ARIS インターフェイス

バージョン 10.0 - Service Release 4

**2018** 年 **4** 月

This document applies to ARIS Version 10.0 and to all subsequent releases.

Specifications contained herein are subject to change and these changes will be reported in subsequent release notes or new editions.

Copyright © 2010 - 2018 Software AG, Darmstadt, Germany and/or Software AG USA Inc., Reston, VA, USA, and/or its subsidiaries and/or its affiliates and/or their licensors.

The name Software AG and all Software AG product names are either trademarks or registered trademarks of Software AG and/or Software AG USA Inc. and/or its subsidiaries and/or its affiliates and/or their licensors. Other company and product names mentioned herein may be trademarks of their respective owners.

Detailed information on trademarks and patents owned by Software AG and/or its subsidiaries is located at http://softwareag.com/licenses.

Use of this software is subject to adherence to Software AG's licensing conditions and terms. These terms are part of the product documentation, located at http://softwareag.com/licenses and/or in the root installation directory of the licensed product(s).

This software may include portions of third-party products. For third-party copyright notices, license terms, additional rights or restrictions, please refer to "License Texts, Copyright Notices and Disclaimers of Third Party Products". For certain specific third-party license restrictions, please refer to section E of the Legal Notices available under "License Terms and Conditions for Use of Software AG Products / Copyright and Trademark Notices of Software AG Products". These documents are part of the product documentation, located at

http://softwareag.com/licenses and/or in the root installation directory of the licensed product(s).

## 目次

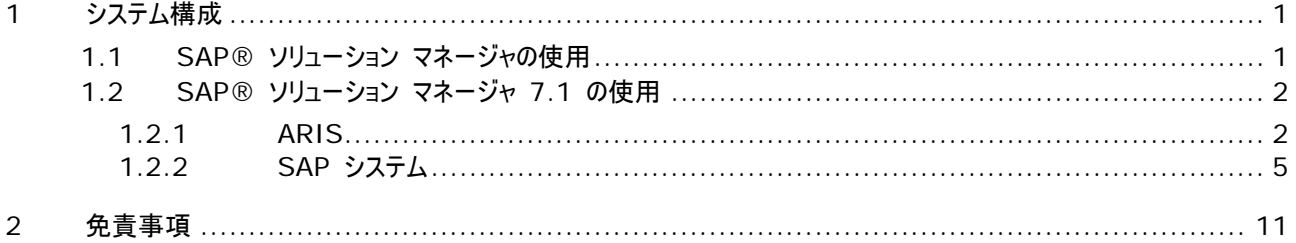

## <span id="page-3-0"></span>**1** システム構成

ARIS には、ARIS と SAP® ソリューション マネージャを接続するためのさまざまな製品とインターフェイスがあります。 SAP® ソリューション マネージャのバージョンによっては、ほかの調整が必要になる場合があります。

詳細情報は、追加文書とヘルプ システムにあります。詳細については DVD にある『ARIS - Process-driven Management for SAP』と『SAP Requirements』を参照するか、**ARIS** ダウンロード センターまたは Empower 『 <https://empower.softwareag.com/>参照 』 にアクセスしてください。

## <span id="page-3-1"></span>**1.1 SAP®** ソリューション マネージャの使用

ARIS および SAP Solution Manager 7.2 は HTTP アクセスを介して通信します。そのため、要件が SAP システム で満たされていなければいけません。一般的に、システムは移送依頼 『[5](#page-7-0)ページ 』または sapjco3.jar 『[2](#page-4-0)ページ 』 を必 要としなくなります。

同期のための移送依頼とサーバー側の sapjco3.jar は、データ移送にのみ必要です。詳細は、DVD 、ARIS ダウンロー ド センター 『aris.softwareag.com参照 』または Empower 『<https://empower.softwareag.com/>参照 』に ある『Migrating SAP projects to SAP® Solution Manager 7.2 solutions』をご覧ください。

SAP ソリューション マネージャを使用しないトランザクションの実行とカスタマイズ トランザクション/ビューの実行 (クライアント) には、SAP Solution Manager 7.1 『[1](#page-3-2)ページ 』 に説明されているとおりこれらのコンポーネントが必要です。

SAP ソリューション マネージャ 7.2 を使用するには、次の条件が満たされている必要があります:

#### 認証の指定

必要な権限は、ZSOLDOCAPIACCESS.SAP プロファイル (ARIS DVD\Add-ons\ARIS\_Architect\_extension\_pack\_SAP\Authentication を参照) に含まれています。プ ロファイルは、PFCG トランザクションを使用して SAP システムにインポートされます。

#### サービスの有効化

システムへの HTTP アクセスを許可するには、PROCESSMANAGEMENT サービスを有効化する必要があります (default\_host/sap/opu/odata/sap)。サービスは SICF トランザクションを使用して有効化します。

#### ウィルス スキャン プロファイルの有効化

使用しているウィルス スキャナーのため問題が発生することを回避するために、デフォルトのウィルス スキャン プロファイル が定義されます (VSCANPROFILE トランザクション)。

<span id="page-3-2"></span>ウィルス スキャン プロファイルを無効化して有効化してください (/IWFND/VIRUS\_SCAN トランザクション)問題が 発生した場合は、/IWFND/ERROR\_LOG トランザクションを使用してエラー プロトコルを確認できます。

## **1.2 SAP®** ソリューション マネージャ **7.1** の使用

ARIS には、ARIS と SAP® ソリューション マネージャを接続するためのさまざまな製品とインターフェイスがあります。この章 ではインターフェイスについて説明します。

提供されている機能によっては、ほかの調整が必要になる場合があります。

- SAP® 同期を使用する
- カスタマイズ トランザクション/ビューを使用する
- ARIS Publisher を使用する場合は、SAP® システムへの接続を設定する必要があります。
- ユーザーが SAP® システムで作成され、必要な権限 『[8](#page-10-0)ページ 』が与えられていることを確認します。 詳細情報は、追加文書とヘルプ システムにあります。詳細については DVD にある『ARIS - Process-driven Management for SAP』と『SAP Requirements』を参照するか、**ARIS** ダウンロード センターまたは Empower 『<https://empower.softwareag.com/>参照 』 にアクセスしてください。

## <span id="page-4-0"></span>**1.2.1 ARIS**

ARIS のインターフェイスを使用すると、ARIS と SAP® ソリューション マネージャ 7.1 を接続するために必要なすべての機 能が使用できます。

必要な機能のスコープによっては、sapjco3.jar ファイルをクライアントのコンピューター上または ARIS Server、あるいはそ の両方に配置する必要があります。このコネクタは、SAP® アクセス パラメーターを使用して SAP® システムへの接続を作 成するために使用されます。ライセンス上の理由から、これらのファイルは自動的にインストールされていない場合があります。 sapjco3.jar は、次の機能の実行に必要です。

- 同期 (ARIS Server)
- トランザクション実行 (クライアント)
- 設計を表示 (クライアント)
- 設定を表示 (クライアント)
- 文書 (クライアント)

これらのクライアント機能を実行するには、ローカルの SAP® GUI for Windows をインストールする必要があります。詳細 については DVD にある『ARIS - Process-driven Management for SAP』と『SAP Requirements』を参照する か、**ARIS** ダウンロード センターまたは Empower 『<https://empower.softwareag.com/>参照 』 にアクセスしてく ださい。

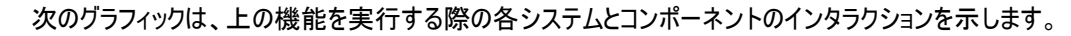

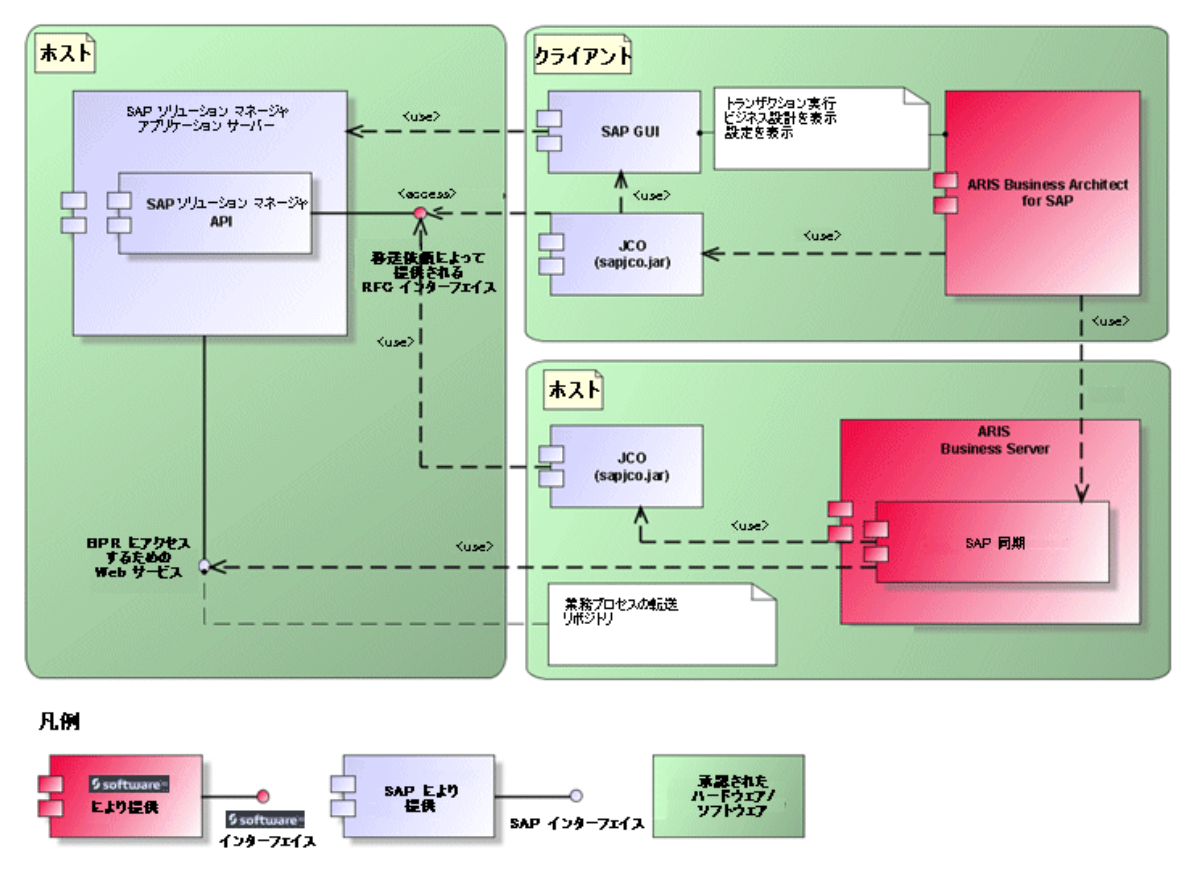

図 1: SAP 同期、トランザクションの実行、設計の表示

同期の機能を使用するには、サーバーで SAP® Java Connector を使用できるようにしてください。さらに、SAP® ソリュ ーション マネージャが必要です。詳細については DVD にある『ARIS - Process-driven Management for SAP』と『 SAP Requirements』を参照するか、**ARIS** ダウンロード センターまたは Empower 『 <https://empower.softwareag.com/>参照 』 にアクセスしてください。

Software AG RFC インターフェイスは、SAP® ソリューション マネージャの内部 SAP API をカプセル化します。インターフ ェイスによるコールはすべて、SAP 専用ファンクションと SAP により使用されるファンクションを使用します。これにより、SAP に おける変更がインターフェイスに対して最大限に透過性を持つようになります。

ARIS と SAP ソリューション マネージャー間の SAP 同期を確実に使用できるようにするため、管理者は現在の移送依頼 を SAP システムにインポートする必要があります。移送依頼は、インストール媒体

(.../Add-ons/ARIS\_Architect\_extension\_pack\_SAP/ABAP/Solution Manager/) にあります。汎用モジュ ールは、/IDS/ARIS\_SOLAR\_001 ファンクション グループの /IDS/ARIS\_SOLAR パッケージの中に作成されます。

次のグラフィックは、カスタマイズ トランザクション/ビューの実行 (クライアント) 機能を実行する際の各システムとコンポーネント のインタラクションを示します。

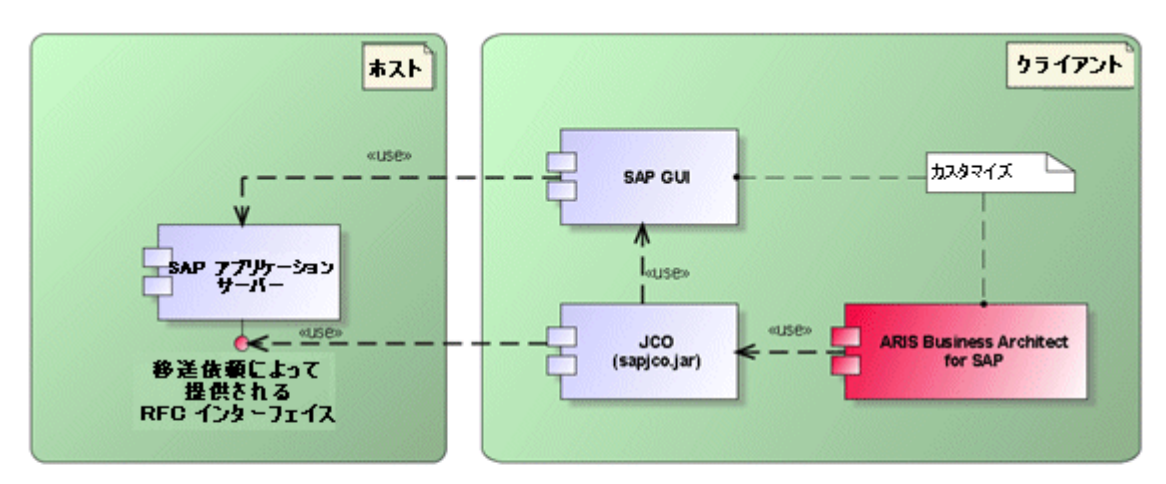

#### 凡例

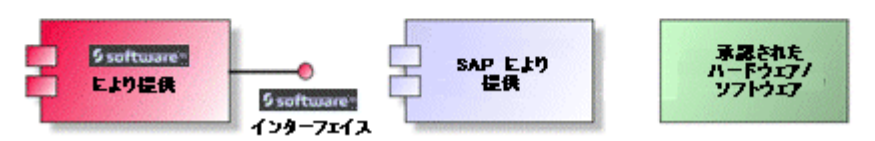

#### 図 2: カスタマイズ

<span id="page-6-0"></span>カスタマイジングへの RFC インターフェイスは合理化されており、ARIS でパラメーターとして指定したビューを使用してビュー編 集トランザクションを呼び出すために使用できる機能モジュールが 1 つあります。

## **1.2.2 SAP** システム

提供される機能にしたがって、さまざまな移送依頼をインポートし、ユーザーを作成して権限を割り当てる必要があります。

## <span id="page-7-0"></span>**1.2.2.1 SAP** 移送依頼

SAP システムにアクセスするためには ARIS では特定の機能モジュールが必要となります。

#### **SAP** 同期

ARIS と SAP ソリューション マネージャー間の SAP 同期を確実に使用できるようにするため、管理者は現在の移送依頼 を SAP システムにインポートする必要があります。移送依頼は、インストール媒体

(.../Add-ons/ARIS\_Architect\_extension\_pack\_SAP/ABAP/Solution Manager/) にあります。汎用モジュ ールは、/IDS/ARIS\_SOLAR\_001 ファンクション グループの /IDS/ARIS\_SOLAR パッケージの中に作成されます。

#### 次のオブジェクトが移送依頼に含まれます。

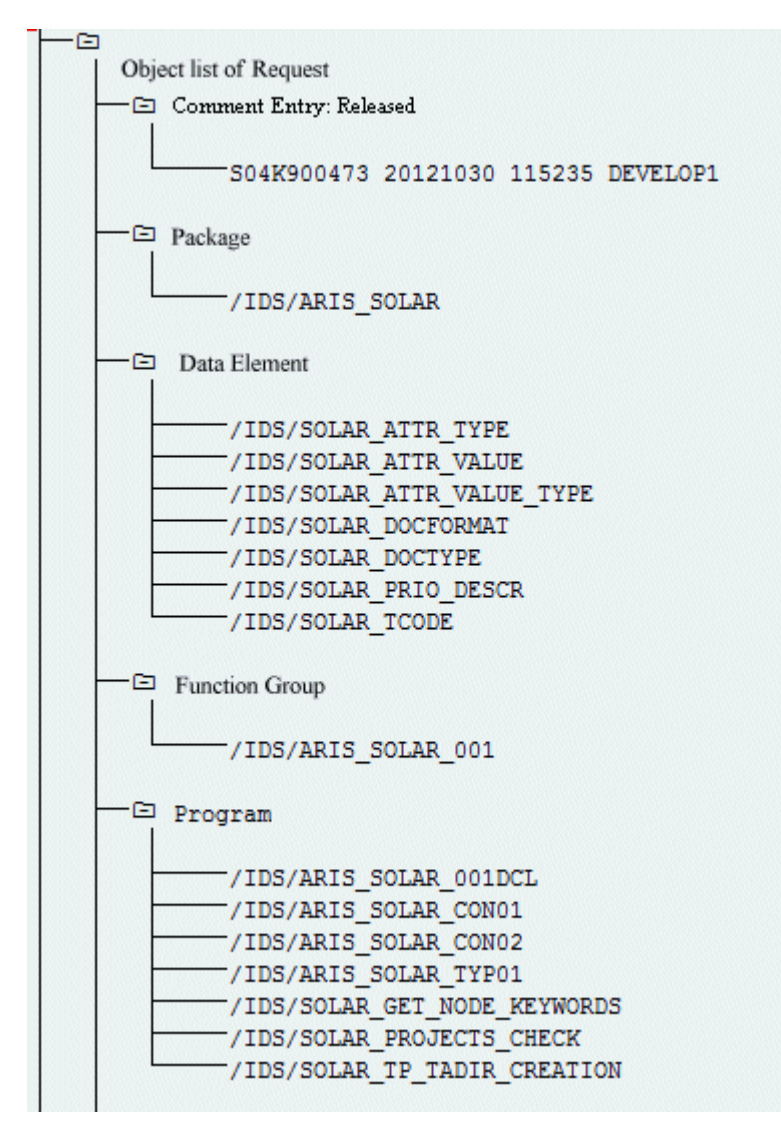

図 3: 移送依頼: SAP 同期 (1)

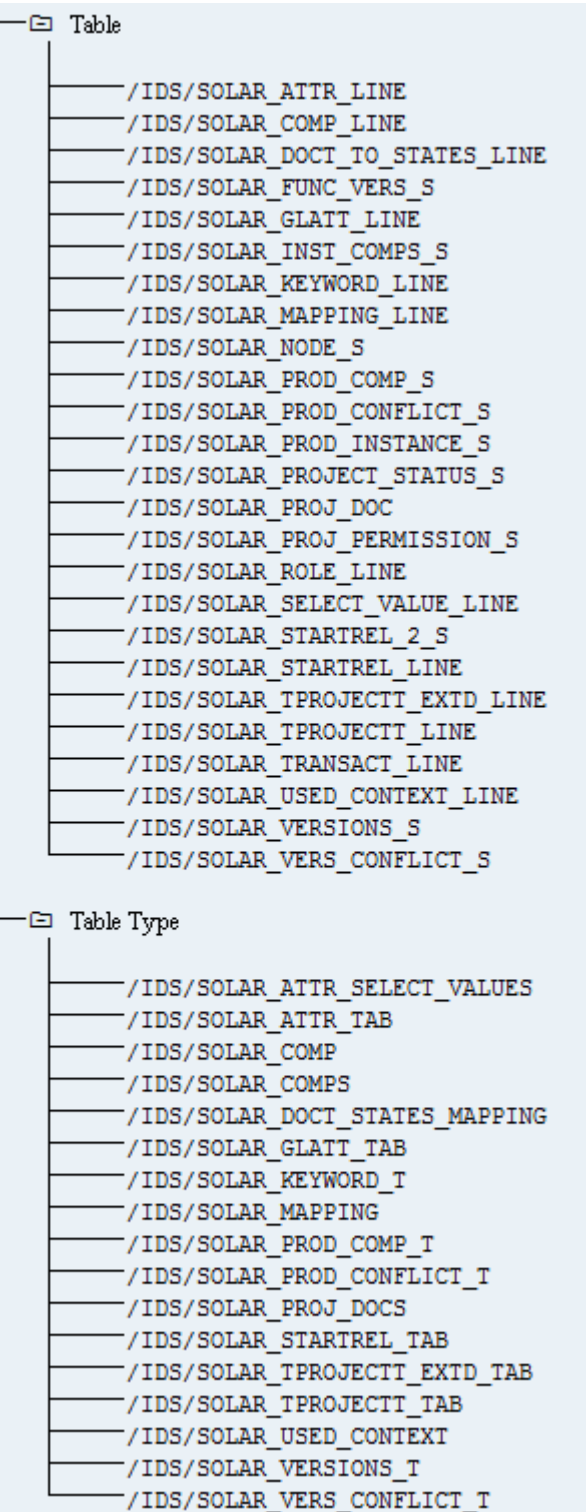

図 4: 移送依頼: SAP 同期 (2)

### カスタマイズ

IMG トランザクション (カスタマイズ トランザクション) を開始して、ARIS からカスタマイズ ビューを開くことができるようにする には、現在の移送依頼を SAP システムにインポートする必要があります。移送依頼は、インストール媒体の Add-ons\ARIS Architect extension pack SAP\ABAP\Customizing にあります。汎用モジュール IDS/VIEW\_MAINTENANCE\_CALL は、IDS/ARIS\_CUSTOMIZING ファンクション グループに作成されます。この 汎用グループは、IDS/ARIS\_CUSTOMIZING パッケージに割り当てられます。

次のオブジェクトが移送依頼に含まれます。

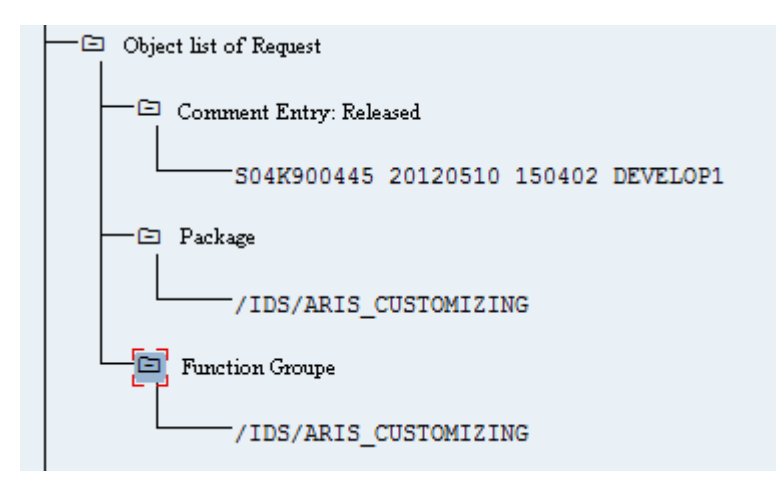

<span id="page-10-0"></span>図 5: 移送依頼: カスタマイズ

## **1.2.2.2 SAP** システム要件と権限

SAP ソリューションのプロセス指向型管理を使用する場合は、これらの要件を満たす必要があります。詳細については DVD にある『ARIS - Process-driven Management for SAP』と『SAP Requirements』を参照するか、**ARIS** ダウン ロード センターまたは Empower 『<https://empower.softwareag.com/>参照 』 にアクセスしてください。

- ユーザーが SAP システムで作成され、RFC 権限を与えられていることを確認します。
- SAP ポート sapgw00 3300/tcp および sapdp00 3200/tcp が、クライアント コンピューター (C:\Windows/system32/drivers/etc/services) の Windows Services ファイルで有効になっていること を確認してください。通常、SAP GUI をインストールする際に、これらのポートは自動的に追加されます。
- アクセス用サーバー グループ (SAP ルーター) を使用する場合は、順序どおりに SAP ポートを手動で入力する必要 があります。デフォルトでは、ポート番号の構文は、「3300 + 使用している <SAP システム番号>」が使用されます。 たとえば、システム番号が「03」の場合は、ポート番号「3303」を入力する必要があります。順序どおりに入力されてい ないエントリは無視されます。

## **1.2.2.3 SAP** 同期の権限

こ機能にアクセスするためには、ユーザーに特定のロールが SAP システムで割り当てられている必要があります。 これにより、 ユーザーは必要な権限のすべてを持つことができます。 次のロールを割り当てる必要があります。

- 事前定義されたロール「SAP\_SOLAR01\_ALL」
- 事前定義されたロール「SAP SMSY ALL」(読取権限)
- RFC 権限で定義する必要があるロール

定義する必要があるロールは、PFCG トランザクションを使用して作成します。 認証オブジェクト S\_RFC および S\_RFCACL をロールに割り当てます。

#### 認証オブジェクト **S\_RFC** の値

入力する必要のある値を図で示します。

[ACTVT] ボックスで [実行] アクティビティを選択します。

[RFC\_NAME] ボックスで、保護する RFC オブジェクトの S\_RFC 認証オブジェクトに入力するすべての名前を見つけます 。 選択した入力項目 SDIFRUNTIME、STFC、IDS/ARIS\_SOLAR\_001 を追加する必要があります。

#### [RFC\_TYPE] ボックスで、[ファンクション グループ] タイプを選択します。

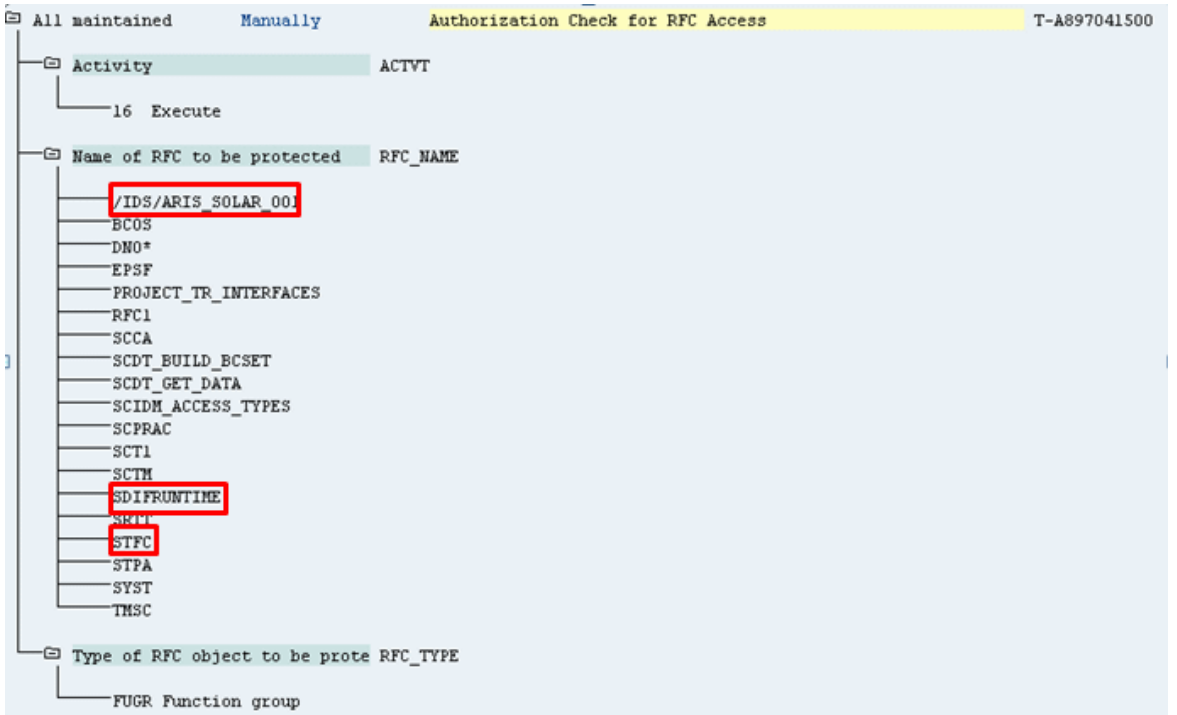

図 6: 「S\_RFC」認証オブジェクト

#### 認証オブジェクト **S\_RFCACL** の値

#### 認証オブジェクト S\_RFCACL にはすべての権限が必要です。

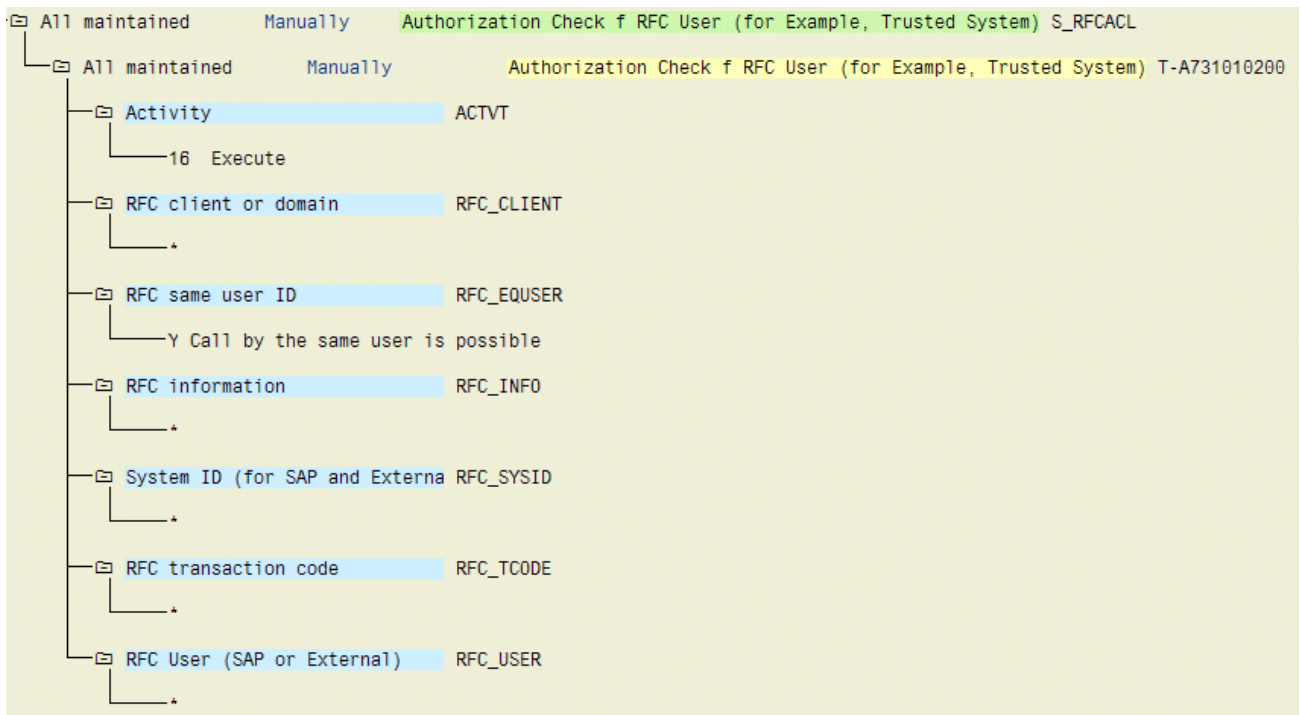

#### 図 7: 「S\_RFCACL」認証オブジェクト

## <span id="page-13-0"></span>**2** 免責事項

ARIS 製品は個人による使用を目的として開発されています。内容の生成や、インターフェイスを使用したオブジェクト/成果 物のインポートなどの自動化プロセスによって、データ量が膨大になり、その実行が処理能力や物理的な限界を超える可能性 があります。たとえば、モデルや図がモデリング領域のサイズを超えたり、極端に多数の操作処理が同時に開始されたりした場 合には処理能力を超える可能性があります。使用可能なメモリが操作の実行やデータの格納に対して不十分な場合には、 物理的な限界を超える可能性があります。

ARIS 製品を適切に操作するには、信頼性があり、高速なネットワーク接続を利用できることが必要です。応答時間が不十 分なネットワークでは、システムのパフォーマンスが下がり、タイムアウトを引き起こす可能性があります。

ARIS 製品が仮想環境で使用されている場合は、オーバーブッキングのリスクを回避するために十分なリソースが利用できるこ とが必要になります。

システムは、10 万のグループ (フォルダー)、10 万人のユーザー、および 100 万のモデル作成の成果物を含むシナリオを使 用してテストされました。システムは、25 平方メートルのモデル領域をサポートします。

プロジェクトまたはリポジトリが許容される最大サイズよりも大きい場合には、小さく分割して管理を容易にするための強力な機 能が用意されています。

プロセス管理、ARIS 管理、ARIS 文書格納、プロセス ボードで作業する場合、実行可能なプロセスを生成する際に制限 がある場合があります。Process Governance は、1000 の並列プロセス インスタンスに対してテストされ、認証されてい ます。ただし、プロセスの複雑性 (カスタム レポートが統合されているかなど) に従ってこの数は変化することがあります。

ARIS 文書格納 は、40,000 の文書でテストが実施されました。しかしながら、保管されている文書の数と合計サイズを監 視して、必要に応じて文書をアーカイブすることを推奨しています。